# **JN0-332Q&As**

Juniper Networks Certified Internet Specialist, SEC (JNCIS-SEC)

### **Pass Juniper JN0-332 Exam with 100% Guarantee**

Free Download Real Questions & Answers **PDF** and **VCE** file from:

**https://www.leads4pass.com/jn0-332.html**

100% Passing Guarantee 100% Money Back Assurance

Following Questions and Answers are all new published by Juniper Official Exam Center

**C** Instant Download After Purchase **83 100% Money Back Guarantee** 365 Days Free Update

800,000+ Satisfied Customers

**Leads4Pass** 

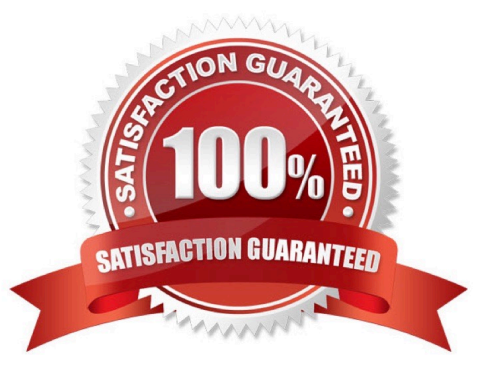

### **Leads4Pass**

### **QUESTION 1**

#### -- Exhibit -

user@host> show security ike security-associations 1.1.1.2 Index Remote Address State Initiator cookie Responder cookie Mode 8 1.1.1.2 UP 3a895f8a9f620198 9040753e66d700bb Main user@host> show security ipsec securityassociations Total active tunnels: 0

user@host> show route inet.0: 7 destinations, 7 routes (6 active, 0 holddown, 1 hidden) + = Active Route, - = Last Active, \* = Both 0.0.0.0/0 \*[Static/5] 00:00:25 > to 2.2.2.1 via ge-0/0/0.0 2.2.2.0/24 \*[Direct/0] 00:00:25 > via ge-0/0/0.0 2.2.2.2/32 \*[Local/0] 00:00:25 Local via ge-0/0/0.0 10.1.1.0/30 \*[Direct/0] 00:06:06 > via st0.0 10.1.1.1/32 \*[Local/0] 00:06:06 Local via st0.0 10.12.1.0/24 \*[Direct/0] 00:06:06 > via ge-0/0/1.0 10.12.1.1/32 \*[Local/0] 00:06:06 Local via ge-0/0/1.0 10.128.64.0/24 \*[Static/5] 00:00:25 > to 2.2.2.1 via ge-0/0/0.0

user@host> show security policies Default policy: deny-all From zone: trust, To zone: vpn Policy: permit-all, State: enabled, Index: 4, Scope Policy: 0, Sequence number: 1 Source addresses: any Destination addresses: any Applications: any Action: permit -- Exhibit -

Click the Exhibit button.

You have created an IPsec VPN on an SRX Series device. You believe the tunnel is configured correctly, but traffic from a host with the IP address of 10.12.1.10 cannot reach a remote device over the tunnel with an IP address of 10.128.64.132. The ge-0/0/1.0 interface is in the trust zone and the st0.0 interface is in the vpn zone. The output of four show commands is shown in the exhibit.

What is the configuration problem with the tunnel?

A. Only one IKE tunnel exists so there is no path for return IKE traffic. You need to allow IKE inbound on interface ge-0/0/0.0.

B. Because there are no IPsec security associations, the problem is in the IPsec proposal settings.

C. The static route created to reach the remote host is incorrect.

D. The VPN settings are correct, the traffic is being blocked by a security policy.

Correct Answer: C

#### **QUESTION 2**

Which two criteria does the enhanced Web filtering solution use to make decisions? (Choose two.)

- A. site reputation
- B. keyword in the document
- C. results of antivirus scan
- D. category

Correct Answer: AD

## **Leads4Pass**

### **QUESTION 3**

Which URL will match the URL pattern www.news.com/asia?

A. www.news.com

- B. www.news.com/asia/japan
- C. www-1.news.com/asia
- D. www.news.asia.com

Correct Answer: B

### **QUESTION 4**

Which statement contains the correct parameters for a route-based IPsec VPN?

A. [edit security ipsec] user@host# show proposal ike1-proposal { protocol esp; authentication-algorithm hmac-md5-96; encryption-algorithm 3des-cbc; lifetime-seconds 3200; } policy ipsec1-policy { perfect-forward-secrecy { keys group2; } proposals ike1-proposal; } vpn VpnTunnel { interface ge-0/0/1.0; ike { gateway ike1-gateway; ipsec-policy ipsec1-policy; } establish-tunnels immediately; }

B. [edit security ipsec] user@host# show proposal ike1-proposal { protocol esp; authentication-algorithm hmac-md5-96; encryption-algorithm 3des-cbc; lifetime-seconds 3200; } policy ipsec1-policy { perfect-forward-secrecy { keys group2; } proposals ike1-proposal; } vpn VpnTunnel { interface st0.0; ike { gateway ike1-gateway; ipsec-policy ipsec1-policy; } establish-tunnels immediately; }

C. [edit security ipsec] user@host# show proposal ike1-proposal { protocol esp; authentication-algorithm hmac-md5-96; encryption-algorithm 3des-cbc; lifetime-seconds 3200;

}

```
policy ipsec1-policy {
```
perfect-forward-secrecy {

keys group2;

}

proposals ike1-proposal;

### }

vpn VpnTunnel {

bind-interface ge-0/0/1.0;

ike {

gateway ike1-gateway;

ipsec-policy ipsec1-policy;

}

establish-tunnels immediately;

}

D. [edit security ipsec] user@host# show proposal ike1-proposal { protocol esp; authentication-algorithm hmac-md5-96; encryption-algorithm 3des-cbc; lifetime-seconds 3200; }policy ipsec1-policy { perfect-forward-secrecy { keys group2; } proposals ike1-proposal; } vpn VpnTunnel { bind-interface st0.0; ike { gateway ike1-gateway; ipsec-policy ipsec1-policy; } establish-tunnels immediately; }

Correct Answer: D

### **QUESTION 5**

Which operational command produces the output shown in the exhibit?

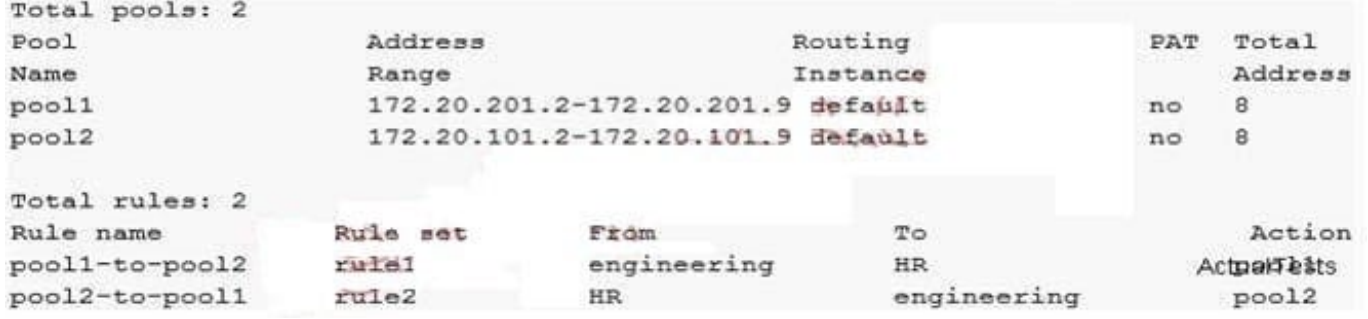

A. show security nat source rule

B. show route forwarding-table

C. show security nat source pool all

D. show security nat source summary

Correct Answer: D

[Latest JN0-332 Dumps](https://www.leads4pass.com/jn0-332.html) [JN0-332 VCE Dumps](https://www.leads4pass.com/jn0-332.html) [JN0-332 Study Guide](https://www.leads4pass.com/jn0-332.html)